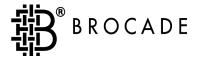

# Brocade Fabric Watch™

User's Guide Version 3.0

### Copyright

©2000, 2001, Brocade Communications Systems, Incorporated.

ALL RIGHTS RESERVED.

Publication Number 53-0000137-03

BROCADE, SilkWorm, SilkWorm Express, Fabric OS, Brocade Web Tools, Brocade Zoning, QuickLoop, Fabric Watch, Fabric Access, and the BROCADE logo are trademarks or registered trademarks of Brocade Communications Systems, Inc., in the United States and/or in other countries.

All other brands, products, or service names are or may be trademarks or service marks of, and are used to identify, products or services of their respective owners.

NOTICE: THIS DOCUMENT IS FOR INFORMATIONAL PURPOSES ONLY AND DOES NOT SET FORTH ANY WARRANTY, EXPRESS OR IMPLIED, CONCERNING ANY EQUIPMENT, EQUIPMENT FEATURE, OR SERVICE OFFERED OR TO BE OFFERED BY BROCADE. BROCADE RESERVES THE RIGHT TO MAKE CHANGES TO THIS DOCUMENT AT ANY TIME, WITHOUT NOTICE, AND ASSUMES NO RESPONSIBILITY FOR ITS USE.

Export of technical data contained in this document may require an export license from the United States Government.

Brocade Communications Systems, Incorporated 1745 Technology Drive San Jose, CA 95110

### **Contents**

| Preface   |                                      |     |
|-----------|--------------------------------------|-----|
|           | About This Guide                     | iii |
|           | Related Publications                 | iii |
|           | Getting Help                         | iv  |
|           | Getting Software Updates             | iv  |
| Chapter 1 | Introducing Brocade Fabric Watch     |     |
|           | Overview                             | 1-1 |
|           | Threshold Behavior Models            | 1-2 |
|           | Range Threshold                      | 1-2 |
|           | Rising/Falling Threshold             | 1-3 |
|           | Change Monitor Threshold             | 1-4 |
| Chapter 2 | Installing Fabric Watch              |     |
|           | Installing through Telnet            | 2-1 |
|           | Installing through Brocade Web Tools | 2-2 |
| Chapter 3 | Using Fabric Watch                   |     |
|           | Overview                             | 3-1 |
|           | User Interfaces                      | 3-1 |
|           | Brocade Web Tools                    | 3-1 |
|           | Telnet Interface                     | 3-2 |
|           | SNMP-Based Enterprise Managers       | 3-2 |
|           | Configuration File                   | 3-2 |
|           | Threshold Naming Conventions         | 3-7 |

Fabric Watch User's Guide

|            | Events                            | 3-8  |
|------------|-----------------------------------|------|
|            | Triggered Events                  | 3-8  |
|            | Continuous Events                 | 3-9  |
|            | Alarms                            | 3-9  |
|            | SNMP Trap                         | 3-9  |
|            | Error Log Entry                   | 3-10 |
|            | Locking the Port Log              | 3-10 |
|            | RAN                               | 3-10 |
|            | Email Alert                       | 3-10 |
|            | Configuring Thresholds and Alarms | 3-10 |
|            | Threshold Values                  | 3-11 |
|            | Threshold Area Values             | 3-11 |
| Appendix A | Example Error Message             |      |
|            | Overview                          | Δ_1  |

### Glossary

### Index

ii Fabric Watch User's Guide

### Preface

Fabric Watch is an optionally licensed product, and requires a valid license key to function. It is supported on the SilkWorm® 3800 series of switches running Brocades Fabric OS<sup>TM</sup> v3.0.

### **About This Guide**

This guide provides the following information about Fabric Watch:

**Chapter 1** Provides an overview of Fabric Watch.

Introducing Fabric Watch

**Chapter 2** Provides instructions for installing Fabric Watch.

Installing Fabric Watch

**Chapter 3** Provides information about configuring and using Fabric

Using Fabric Watch Watch.

### **Related Publications**

Related product information can be found in the following Brocade publications:

- Brocade Fabric OS Procedures Guide
- Brocade Fabric OS Reference
- Brocade MIB Reference
- Brocade Web Tools User's Guide
- Brocade Zoning User's Guide
- Brocade QuickLoop User's Guide
- Brocade Fabric Watch User's Guide
- Brocade Distributed Fabrics User's Guide
- Brocade ISL Trunking User's Guide
- Brocade Advanced Performance Monitor User's Guide
- Brocade SES User's Guide

Fabric Watch User's Guide iii

Information about fibre channel standards and fibre channel in general can be found on the Fibre Channel Association web site, located at:

http://www.fibrechannel.com

### **Getting Help**

Contact your switch supplier for technical support. This includes hardware and software support, all product repairs, and ordering of spare components.

Be prepared to provide the following information to support personnel:

- Switch serial number
- Switch worldwide name
- Topology configuration
- Output from the **supportShow** telnet command
- Detailed description of the problem
- Troubleshooting steps already performed

## **Getting Software Updates**

Contact your switch supplier for software updates and maintenance releases. New switch firmware can be installed from the following host operating systems:

- UNIX
- Windows NT
- Windows 98
- Windows 95

Utility programs to facilitate loading firmware, sample Fabric Watch configurations, and MIB files for switch management by SNMP can be accessed on the Brocade website through the following steps:

- Open a web browser at: http://www.brocade.com
- 2. Click Support.
- 3. Click MIBs and RSH Utilities.
- 4. Click the link for the desired product.

iv Fabric Watch User's Guide

1

### Introducing Brocade Fabric Watch

This chapter provides the following information:

- Overview on page 1-1
- Threshold Behavior Models on page 1-2

### **Overview**

Brocade Brocade Fabric Watch<sup>TM</sup> is used by SAN managers to monitor key fabric and switch elements, making it easy to quickly identify and escalate potential problems. It monitors each element for out-of-boundary values or counters and provides notification when any exceed the defined boundaries. The SAN manager can configure which elements, such as error, status, and performance counters within a SilkWorm switch, are monitored.

Brocade Fabric Watch<sup>TM</sup> is an optionally licensed product that runs on SilkWorm 2000 series switches and above with Brocades Fabric OS<sup>TM</sup> version v3.0. Brocade Fabric Watch<sup>TM</sup> can be accessed through:

- Brocade Web Tools
- A telnet interface
- A SNMP-based enterprise manager
- By modifying and uploading the Brocade Fabric Watch<sup>TM</sup> configuration file to the switch.

Brocade Fabric Watch<sup>TM</sup> monitors the following elements:

- Fabric events (such as topology reconfigurations, zone changes)
- Switch environment (fans, power supplies, and temperature)
- Ports (state changes, errors, and performance)
- GBICs (for switches equipped with SMART GBICs. Example: the Finiasr SMART GBIC FTR-8519-3).

With Brocade Fabric Watch<sup>TM</sup> installed, each switch continuously monitors error and performance counters against a set of defined ranges. This and other information specific to each monitored element is made available by Brocade Fabric Watch<sup>TM</sup> for viewing and, in some cases, modification. This set of information about each element is called a *threshold*, and the upper and lower limits of the defined ranges are called *boundaries*.

If conditions break out of acceptable ranges, an *event* is considered to have occurred, and one or more of the following alarms (reporting mechanisms) are generated if configured for the relevant threshold:

SNMP trap

Fabric Watch User's Guide 1-1

- Entry in the switch event log
- Locking of the port log to preserve the relevant information
- RAN (Remote Asynchronous Notification) Alert.

**Note:** The RAN alert is only available if the optional Fabric Access license has been purchased and turned on.

Email Alert

You can deploy Brocade Fabric Watch<sup>TM</sup> as shipped, or download a customized configuration profile from the following website:

http://www.brocade.com/support/mibs\_Rsh

### **Threshold Behavior Models**

The behavior models for thresholds are:

- Range
- Rising/falling
- Change monitor

### Range Threshold

A range threshold tracks whether a fabric element is within a specified range. It includes a minimum and maximum boundary for the area, with buffer zones to prevent repeated events due to oscillation of the value over a threshold boundary. If the value exceeds the low or high threshold boundary, an event is generated. Fabric Watch can also generate events while the value is outside the limits or when it re-enters the prescribed range.

1-2 Fabric Watch User's Guide

Figure 1-1 shows a typical example of an error counter with a temperature range threshold.

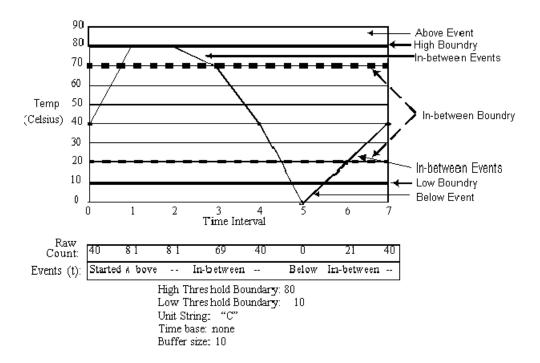

Figure 1-1 Example of Range Threshold: Temperature (Celsius)

### **Rising/Falling Threshold**

A rising/falling threshold tracks whether an element is on the desired side of a boundary. It includes an upper and lower boundary, and the buffer zones are always zero. Events can be selected for transitions between the boundaries. Rising/falling thresholds are typically used for rate based counters. Rate based counters are all counters with a time base set to something other than "none", this includes the TX Perf and RX Perf counters.

Fabric Watch User's Guide 1-3

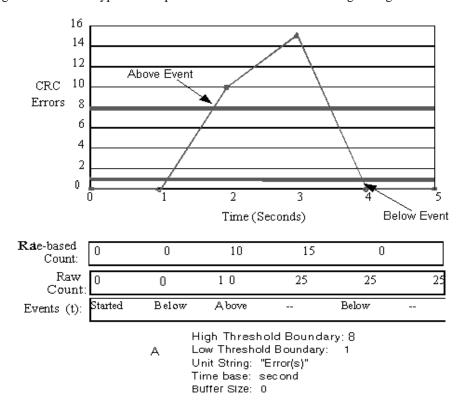

Figure 1-2 shows a typical example of an error counter with a rising/falling threshold.

Figure 1-2 Example of Rising/Falling Threshold: Error Rate

### **Change Monitor Threshold**

A change monitor threshold generates events whenever a counter value changes, regardless of the type of change. This type of threshold is usually used to indicate state changes, such as zoning changes.

**Note:** The change monitor counter value displayed is the cumulative count (historical count) and not the delta value from the previous triggered value.

An illustration is not provided because change monitor thresholds do not include boundaries.

1-4 Fabric Watch User's Guide

2

### Installing Fabric Watch

This chapter provides the following information:

- Installing through telenet commands 2-1
- Installing through Brocade Web Tools<sup>TM</sup> 2-2

Each switch running Fabric Watch must have a Fabric Watch license installed on it. A license may have been installed in the switch at the factory. If not, contact your switch supplier to obtain a license key.

Fabric Watch requires a SilkWorm 2000 series switch or above running Brocade's Fabric OS<sup>TM</sup> 3.0. A Fabric Watch license can be installed either using telnet commands or through Brocade Web Tools<sup>TM</sup>.

### **Installing through Telnet**

To install Fabric Watch using telnet commands perform the following steps:

- 1. Log onto the switch by telnet (refer to *Brocade Fabric OS User's Guide* for details), using an account that has administrative privileges.
- To determine whether a Fabric Watch license is already installed on the switch, type licenseShow on the telnet command line.

A list displays all the licenses currently installed on the switch.

#### Example:

#### admin> licenseShow

1A1AaAaaaAAAA1a:
Release v3.0
Web license
Zoning license
SES license
QuickLoop license

If the Fabric Watch license is not included in the list or is incorrect, continue with step [3].

3. Enter the following on the command line:

#### licenseAdd "key"

where "key" is the license key provided to you, surrounded by double quotes. The license key is case sensitive and must be entered exactly as given.

4. Verify the license was added by entering the following on the command line:

#### licenseShow

If the license is not listed, repeat step [3].

Fabric Watch User's Guide 2-1

### **Installing through Brocade Web Tools**

To install Fabric Watch using Web Tools, perform the following steps:

1. Launch the web browser, enter the switch name or IP address in the **Location/Address** field (for example: http://111.222.33.1), and press Enter.

Brocade Web Tools<sup>TM</sup> launches, displaying the Fabric View.

2. Click the **Admin** button on the relevant switch panel.

The logon window displays.

3. Enter a logon name and password with administrative privileges and press Enter.

The Administration View displays.

4. Select the License Admin tab, enter the license key in the **License Key:** field, and click **Add License**.

2-2 Fabric Watch User's Guide

### Using Fabric Watch

This chapter provides the following information:

- Overview on page 3-1
- User Interfaces on page 3-1
- Profiles on page 3-2
- Classes on page 3-3
- Threshold Naming Conventions on page 3-7
- Events on page 3-8
- Alarms on page 3-9
- Configuring Thresholds and Alarms on page 3-10

### **Overview**

Fabric Watch provides the following information about each out-of-boundary condition discovered:

- Name of threshold
- Current value of element counter
- Unit of measurement (for example, degrees Celsius, RPM, or unit of time)
- Time base for counter, used to compute rate of change (for example, events per minute)
- Historical information about the last alarmed event generated

### **User Interfaces**

Use either Brocade Web Tools<sup>TM</sup>, telnet interface, an SNMP-based enterprise manager, or the configuration file to view and modify Fabric Watch settings.

### **Brocade Web Tools**

Through Brocade Web Tools<sup>TM</sup>, you can:

- View fabric and switch events through the fabric-wide Event View.
- View and modify threshold and alarm configurations through the Fabric Watch View.
- Upload and download the configuration file through the Config Admin tab in the Switch Admin window.

Refer to the *Brocade Web Tools User's Guide* for information on using Brocade Web Tool<sup>TM</sup>.

Fabric Watch User's Guide 3-1

### **Telnet Interface**

You can do the following using a telnet interface:

- · Query fabric and switch events through the telnet command fwShow.
- Query and modify threshold and alarm configurations. Use the telnet command **fwConfigure** to view the default and customized settings.
- Upload and download the configuration file through the commands configUpload and configDownload.

### **SNMP-Based Enterprise Managers**

The Fabric Watch configuration information is stored as MIB variables, allowing you to do the following:

- Query the MIB variable for individual fabric and switch elements.
- Query and modify threshold and alarm configurations.
- Receive generated SNMP traps when threshold conditions are met.

### **Configuration File**

You can view and modify the threshold and alarm configurations by uploading the configuration file from the switch to the host, editing it in a text editor, then downloading the modified file back to the switch. You can then ensure a uniform configuration throughout the fabric by distributing the configuration file to all the switches in the fabric.

The configuration file can be uploaded and downloaded through either Brocade Web Tools<sup>TM</sup> (the Config Admin tab in the Switch Admin window) or the telnet commands **configUpload** and **configDownload**. After downloading the file back to the switch, you must either reboot the switch or use the telnet command **fwConfigReload** to reload the configuration file.

### **Profiles**

Each Fabric Watch profile contains a unique threshold and alarm settings. Current profiles are divided into:

- debug
- workgroup errlog
- workgroup snmp
- enterprise errlog
- enterprise snmp

In addition, a Fabric Watch profile specific to your environment can be downloaded to the switch to customize the configuration.

3-2 Fabric Watch User's Guide

Several customized profiles for Fabric Watch are available at the following website:

http://www.brocade.com/support/mibs\_rsh/index.jhtml

Each profile is for a different purpose, and contains only the configuration information that is different from the default configuration.

The intention is to have distinct configuration setting for enterprise SAN and a workgroup SAN's are left for individual user's.

The default information is always preserved. After loading the profile, you can specify whether the default or the profile information is used.

A profile may contain the following information:

- Threshold values:
  - Unit string
  - Time base
  - Lower boundary
  - Upper boundary
  - Buffer size
- Alarm values
  - Change
  - Exceed
  - Below
  - Above
  - In-between
  - Behavior type

### Classes

Fabric and switch elements are organized into **classes** (also known as Agents), which are groupings of closely related elements. There major classes are:

**Fabric** Monitors key fabric resources, such as fabric reconfiguration,

zoning changes, new fabric logins

**Environmental** Monitors switch environment functions, such as temperature,

power supply, fan status

Port Monitors port error and performance counters

E\_Port Monitors E\_Port error and performance counters

F/FL\_Port (Optical) Monitors optical FL/F\_Port error and performance counters
F/FL\_Port (Copper) Monitors copper FL/F\_Port error and performance counters
GBIC Monitors operational values for FINISAR smart GBICs

**ALPA** 

**Note:** The ALPA class is only available if the optional

Performance Monitoring license has been purchased and

turned on.

Fabric Watch User's Guide 3-3

Monitors ALPA devices of Loop ports (currently CRC error of ALPA device only).

#### **End-to-End**

- Monitors transmitting performance predefined by the SID-DID pair. Configurable with either telnet commands or Web Tools at run time.
- 2 Monitors receiving performance predefined by the SID-DID pair. Configurable with either telnet commands or Web Tools at run time.
- 3 Monitors CRC errors of prefedined SID-DID pair.
   Configurable with either telnet commands or Web Tools at run time.

The configuration information of the End-to-End class is lost when the switch is rebooted or fast booted.

**Note:** The End-to-End class is only available if the optional Performance Monitoring license has been purchased and turned on.

**Note:** The EE filter is preconfigured with either a telnet command or Web Tools at run time.

#### Filter

Monitors the filter counter for a given port. Provides the following types of information about the filter hit:

- 1 Read command
- 2 SCSI or IP traffic
- 3 SCSI Read/Write

**Note:** The Filter class is only available if the optional

Performance Monitoring license has been purchased and

turned on.

**Note:** The type of filter is predefined by configuring it with either

a telnet command or Web Tools at run time.

In addition, each class is subdivided into areas, as listed in the following table.

Table 3-1 Fabric Watch Classes and Areas

| Class  | Area                   | Description                            |
|--------|------------------------|----------------------------------------|
| Fabric | Loss of E_Port         | Monitors E_Port status.                |
|        | Fabric reconfiguration | Monitors fabric configuration changes. |
|        | Segmentation changes   | Monitors segmentation changes.         |
|        | Domain ID changes      | Monitors forcible DOMAIN ID changes.   |

3-4 Fabric Watch User's Guide

| Fabric<br>Continued | Zoning changes                    | Monitors changes to currently                                                     |
|---------------------|-----------------------------------|-----------------------------------------------------------------------------------|
| Continued           |                                   |                                                                                   |
|                     |                                   | enabled zoning configuration.                                                     |
|                     | Fabric to QuickLoop changes       | Monitors ports to detect changes from fabric to QuickLoop or QuickLoop to fabric. |
|                     | Fabric logins                     | Monitors number of host device fabric logins (flogi).                             |
|                     | GBIC change                       | Monitors insertion/removal of GBIC.                                               |
| Environmental       | Temperature                       | Monitors switch temperature.                                                      |
|                     | Fan                               | Monitors operation of switch fans.                                                |
|                     | Power supply                      | Monitors status of each power supply.                                             |
| Port                | Link failure count                | Monitors link failure count for each port.                                        |
|                     | Loss of synchronization count     | Monitors port sync loss.                                                          |
|                     | Loss of signal count              | Monitors port signal loss.                                                        |
|                     | Primitive sequence protocol error | Monitors port protocol errors.                                                    |
|                     | Invalid transmission word         | Monitors port invalid words.                                                      |
|                     | Invalid CRC count                 | Monitors port CRC errors.                                                         |
|                     | Receive performance               | Monitors port receive performance.                                                |
|                     | Transmit performance              | Monitors port transmit performance.                                               |
|                     | State changes                     | Monitors port state changes.                                                      |
| E_Port              | Link failure count                | Monitors link failure of each E_port.                                             |
|                     | Loss of synchronization count     | Monitors E_port sync loss.                                                        |
|                     | Loss of signal count              | Monitors E_port signal loss.                                                      |
|                     | Primitive sequence protocol error | Monitors E_port protocol errors.                                                  |
|                     | Invalid transmission word         | Monitors E_port invalid words.                                                    |
|                     | Invalid CRC count                 | Monitors E_port CRC errors.                                                       |
|                     | Receive performance               | Monitors E_port receive performance.                                              |
|                     | Transmit performance              | Monitors E_port transmit performance.                                             |
|                     | State changes                     | Monitors E_port state changes.                                                    |
| F/FL_Port (Optical) | Link failure count                | Monitors link failure of each optical F/FL_port.                                  |

Fabric Watch User's Guide 3-5

| Class                   | Area                              | Description                                      |
|-------------------------|-----------------------------------|--------------------------------------------------|
|                         | Loss of synchronization count     | Monitors optical F/FL_port sync loss.            |
|                         | Loss of signal count              | Monitors optical F/FL_port signal loss.          |
|                         | Primitive sequence protocol error | Monitors optical F/FL_port protocol errors.      |
|                         | Invalid transmission word         | Monitors optical F/FL_port invalid words.        |
|                         | Invalid CRC count                 | Monitors optical F/FL_port CRC errors.           |
|                         | Receive performance               | Monitors optical F/FL_port receive performance.  |
|                         | Transmit performance              | Monitors optical F/FL_port transmit performance. |
|                         | State changes                     | Monitors optical F/FL_port state changes.        |
|                         |                                   |                                                  |
| F/FL_Port<br>(Copper)   | Link failure count                | Monitors link failure of each copper F/FL_port.  |
|                         | Loss of synchronization count     | Monitors copper F/FL_port sync loss.             |
|                         | Loss of signal count              | Monitors copper F/FL_port signal loss.           |
|                         | Primitive sequence protocol error | Monitors copper F/FL_port protocol errors.       |
|                         | Invalid transmission word         | Monitors copper F/FL_port invalid words.         |
|                         | Invalid CRC count                 | Monitors copper F/FL_port CRC errors.            |
|                         | Receive performance               | Monitors copper F/FL_port receive performance.   |
|                         | Transmit performance              | Monitors copper F/FL-port transmit performance.  |
|                         | State changes                     | Monitors copper F/FL_port state changes.         |
| GBIC                    | Temperature                       | Monitors GBIC temperature.                       |
| (FINISAR Smart<br>GBIC) | Temperature                       | monitors objectemperature.                       |

3-6 Fabric Watch User's Guide

| Class                | Area                                 | Description                                                                                                    |
|----------------------|--------------------------------------|----------------------------------------------------------------------------------------------------|
| GBIC                 | Receiver power                       | Monitors GBIC receiver power.                                                                                   |
| (FINISAR Smart GBIC) |                                      |                                                                                                    |
| Continued            |                                      |                                                                                                    |
|                      | Transmitter power                    | Monitors GBIC transmitter power.                                                                                |
|                      | Current                              | Monitors GBIC current.                                                                                          |
| ALPA                 | CRC Counter                          | Monitors all active ALPA devices on loop ports.                                                                 |
|                      |                                      |                                                                                                    |
| End-to-End           | CRC - Counter                        | Monitors CRC errors of a predefined SID-DID pair at a given port.                                               |
|                      | Transmit performance                 | Monitors transmit performance of predefined SID-DID pair at a given port.                                       |
|                      | Receive performance                  | Monitors receive performance of a predefined SID-DID pair at a given port.                                      |
|                      |                                      |                                                                                                    |
| Filter               | Customer defined fibre channel word. | Monitors the filter counter for a given port. Provides the following types of information about the filter hit: |
|                      |                                      | 1 - Read command                                                                                                |
|                      |                                      | 2 - SCSI or IP traffic                                                                                          |
|                      |                                      | 3 - SCSI Read/Write                                                                                             |
|                      |                                      |                                                                                                    |

## **Threshold Naming Conventions**

All threshold names consist of the following three items, with no separators:

• Abbreviation for the class name (alpha characters, lower case), as follows:

| Class               | <b>Abbreviation</b> |
|---------------------|---------------------|
| Fabric              | fabric              |
| Environment         | env                 |
| Port                | port                |
| E_Port              | eport               |
| F/FL_Port (Optical) | fopport             |
| F/FL_Port (Copper)  | fcuport             |
| GBIC                | gbic                |
| ALPA                | alpa                |
| End-to-End          | ee                  |
| Filter              | flt                 |

Fabric Watch User's Guide 3-7

- Abbreviation for the area name (alpha characters, title case). For example, "Temp" for the Temperature area.
- Index number for the number of the item within the series. Consists of three numbers, for example: 000 for the first port, 001 for the next, etc. Index numbers for the Fabric, Port, E\_Port, F/FL\_Port (Optical), F/FL\_Port (Copper), and GBIC classes begin with 000, and index numbers for the Environment class begin with 001.

#### **Example of a Threshold Name:**

The threshold corresponding to the first thermometer in the switch is in the Environment class, Temperature area, and is therefore named **envTemp001**.

#### **Events**

An event is generated each time a boundary, as defined by the threshold, is crossed. Boundaries are not inclusive, so events are generated only when a boundary is exceeded, not when the monitored value has only reached them. If the event has an assigned alarm, an alarm is also generated. The alarm can be designated as an SNMP trap, an entry in the switch error log, locking of the port log, or a combination of these options.

When an item such as an E\_Port, F/FL\_Port (optical), F/FL\_Port (copper), FINISAR Smart GBIC, fan, or power supply is removed, Fabric Watch may raise an event (such as a below event), then the threshold is hidden and disabled. When an item is added, the threshold is displayed and enabled, and Fabric Watch may raise an event.

*Event policies* control the generation of events, and can be configured for either triggered events or continuous events.

### **Triggered Events**

A triggered event results in a single event when a boundary is exceeded. The event is not generated again until the threshold value has returned within the boundaries and then once again exceeded them. For example, if the switch temperature exceeds the upper boundary, a triggered event is generated at the point the boundary is crossed, but is not repeated while the temperature remains above the upper boundary.

The following events can be generated as triggered events:

| Started    | No alarm is generated.                                                                                                    |
|------------|----------------------------------------------------------------------------------------------------|
| Below      | Counter is below the lower boundary. Must be preceded by a start, above, or inbetween event.                                                                                                    |
| Above      | Counter is above the upper boundary. Must be preceded by a start, below, or inbetween event.                                                                                                    |
| Exceeded   | Counter is below the lower boundary or above the upper boundary. Accompanies a below or above event.                                                                                                    |
| Changed    | Counter value has changed.                                                                                                    |
| In-between | Counter falls below the upper boundary minus buffer, or rises above the lower boundary plus buffer. Must be preceded by an above or below event. If the buffer is set to zero, this event is suppressed. |

3-8 Fabric Watch User's Guide

#### **Continuous Events**

A continuous event results in an event at each time interval from when the boundary is initially exceeded until the threshold value has returned within the boundaries. For example, if port utilization is above the upper boundary, a new event is generated at each behavior interval until utilization falls below the upper boundary. The following events can be generated as continuous events:

**Started** No alarm is generated.

**Below** Counter is below the lower boundary. **Above** Counter is above the upper boundary.

**Exceeded** Counter is below the lower boundary or above the upper boundary.

Accompanies a below or above event.

**Changed** Counter value has changed.

### **Alarms**

Each event can generate one or more alarms. Fabric Watch supports the following types of alarms:

- SNMP trap
- Switch event log entry
- Locking of the port log
- RAN
- Email

### **SNMP Trap**

The following information is forwarded to an SNMP management station:

- Name of the element
- Class, area, and index of the threshold
- Type of event generated
- Element value
- New state of element

### **Error Log Entry**

The internal error log maintains a record of the event, up to a maximum of 64 entries. If configured to do so, error log entries are forwarded to the SYSLOGD facility.

### **Locking the Port Log**

Locking the Port Log freezes the switch port log to retain detail information about a problem. It is typically used in conjunction with the error log entry.

Fabric Watch User's Guide 3-9

### **RAN**

RAJ sends alarm messages to the remote agent proxy server.

**Note:** The RAN alert is only available if the optional Fabric Access license has been purchased and turned on.

### **Email Alert**

The Email Alert sends alarms to the corresponding email addresses at run time. The configured email address applies to all areas within a class. See fwMailCfg in the *Fabric OS Reference Guide*.

**Note:** This alert only works with firmware images that supports Web Tools.

**Note:** Whenever the switch is fastbooted or rebooted the Email alert is disabled. The Email Alert

must be reset after the switch is fastbooted or rebooted.

## **Configuring Thresholds and Alarms**

The configuration of thresholds and alarms can be divided into two categories: *threshold values* and *threshold area values*.

**Note:** Timebase changes to thresholds in Env and GBIC agents are disabled. Non-factory timebase settings in configuration files for both of these thresholds will not have any effect. The factory timebase will be used.

### **Threshold Values**

Threshold values apply to the specific threshold. They are not stored in the configuration file, and return to the default values if the switch is rebooted. The following threshold values can be modified:

**Status** Can be enabled or disabled. Enabled by default.

**Behavior type** Allows setting of the event policy to triggered or continuous. Set to

triggered by default.

**Behavior interval** The interval between the same type of alarm. Applies only to

continuous events. The default interval is 1 second.

3-10 Fabric Watch User's Guide

### **Threshold Area Values**

Threshold area values include boundaries and alarms, and apply to all the thresholds within an area. Changes are stored in the configuration file.

#### **Boundaries**

The following boundary information can be modified:

**Unit string** Represents unit value. Only the default unit strings are supported by

Fabric Watch.

**Time base** Time period within which a specified event is measured. Can be

from one second to one day. Shorter time periods are more sensitive

to fluctuations and therefore will provide more detailed

information.

**Note:** The Time base boundary can only be modified through a

telnet command. The Time base bounder does not apply to

the:

- Transmit performance area

- Receive performance area

- Filter class

**Low boundary** Minimum value. An event is generated if the element value falls

below this boundary.

**High boundary** Maximum value. An event is generated if the element value rises

above this boundary.

**Buffer size** Size of buffer set up to decrease generation of in-between events

due to oscillation of the element value over a boundary.

#### **Alarms**

The following alarms can be added or deleted:

**ERRLOG** Logs errors to switch. If configured properly, sends message to

syslog on daemon.

**SNMP-TRAP** Sends trap to SNMP agent.

**PORT-LOG-LOCK** Freezes port log to preserve log information generated at time of

event, for diagnostic purposes.

**RAN** Sends alarm messages to remote agent.

**Note:** The RAN alert is only available if the optional Fabric Access

license has been purchased and turned on.

**Email Alert** Sends alarm messages to the corresponding mail address.

Fabric Watch User's Guide 3-11

3-12 Fabric Watch User's Guide

### Example Error Message

This appendix provides an example Errlog message.

### **Overview**

Figure A-1 shows a typical Fabric Watch Errlog message.

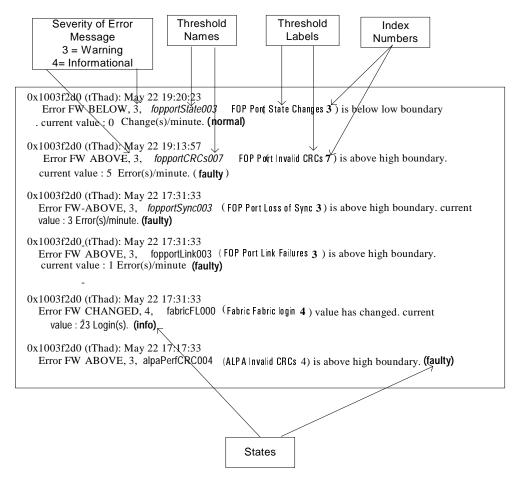

Figure A-1 Typical Fabric Watch Errlog Message

Fabric Watch User's Guide A-1

**Note:** Threshold name = class name + area name + element index. Example: FopportLink003, fabricFL000, alpaPerfCRC004

#### Example 1:

class name = **env**,
area name = **Fan**,

element index = 000-002

threshold name is envFan000 - envFan002

#### Example 2:

class name =  $\mathbf{gbic}$ , area name =  $\mathbf{Temp}$ element index =  $\mathbf{001}$ - $\mathbf{00x}$ 

threshold name is gbicTemp001-gbicTemp00x

Table A-1 Fabric Watch Threshold Class / Area Abbreviation Table

| Class name: class abbreviation    | Area name: area abbreviation      |
|-----------------------------------|-----------------------------------|
| Environment: env                  | Power supply: <b>PS</b>           |
|                                   | Temperature (sensor): <b>Temp</b> |
|                                   | Fan speed sensor: Fan             |
| Gigabit Interface Converter: gbic | Temperature (sensor): <b>Temp</b> |
|                                   | Receiver power: RXP               |
|                                   | Transmitter power: TXP            |
|                                   | Current: Crnt                     |

A-2 Fabric Watch User's Guide

| Expansion port: <b>eport</b>                         | Invalid CRCs: CRCs                  |
|------------------------------------------------------|-------------------------------------|
| Port: <b>port</b> Fabric copper port: <b>fcuport</b> | Link Failures: Link                 |
|                                                      | Protocol Errors: <b>ProtoErr</b>    |
| Fabric optical port: fopport                         | RX Performance: RXPerf              |
|                                                      | Loss of Signal: Signal              |
|                                                      | State Changes: State                |
|                                                      | Loss of Sync: Sync                  |
|                                                      | TX Performance: <b>TXPerf</b>       |
|                                                      | Invalid Words: Words                |
| Fabric: fabric                                       | Domain ID: <b>DI</b>                |
|                                                      | E-port down: <b>ED</b>              |
|                                                      | Fabric login: FL                    |
|                                                      | Fabric<->QL: FQ                     |
|                                                      | Reconfigure: FR                     |
|                                                      | GBIC change: GS                     |
|                                                      | Segmentation: SC                    |
|                                                      | Zoning change: ZC                   |
|                                                      | Name server login: NL               |
|                                                      | Name server request: <b>NR</b>      |
| Performance alpa monitor: alpa                       | Invalid CRCs: PerfCRC               |
| Performance end to end monitor: <b>EE</b>            | Invalid CRCs: PerfCRC               |
|                                                      | TX Performance: <b>PerfTX</b>       |
|                                                      | RX Performance: <b>PerfRX</b>       |
| Performance filter monitor: <b>filter</b>            | Filter frame counter: <b>PerfPT</b> |

Fabric Watch User's Guide A-3

## A Example Error Message

A-4 Fabric Watch User's Guide

## Glossary

| 8b/10b<br>Encoding                | An encoding scheme that converts each 8-bit byte into 10 bits. Used to balance ones and zeros in high-speed transports.                                                                                                    |
|-----------------------------------|----------------------------------------------------------------------------------------------------|
| Address<br>Identifier             | A 24-bit or 8-bit value used to identify the source or destination of a frame.                                                                                                    |
| AL_PA                             | Arbitrated Loop Physical Address; a unique 8-bit value assigned during loop initialization to a port in an arbitrated loop.                                                                                                    |
| Alias Address<br>Identifier       | An address identifier recognized by a port in addition to its standard identifier. An alias address identifier may be shared by multiple ports.                                                                                                    |
| Alias AL_PA                       | An AL_PA value recognized by an L_Port in addition to the AL_PA assigned to the port. See also $AL\_PA$ .                                                                                                    |
| Alias Server                      | A fabric software facility that supports multicast group management.                                                                                                    |
| ANSI                              | American National Standards Institute; the governing body for fibre channel standards in the U.S.A.                                                                                                    |
| API                               | Application Programming Interface; defined protocol that allows applications to interface with a set of services.                                                                                                    |
| Arbitrated<br>Loop                | A shared 100 MBps fibre channel transport structured as a loop. Can support up to 126 devices and one fabric attachment. See also <i>Topology</i> .                                                                                                    |
| ASIC                              | Application Specific Integrated Circuit.                                                                                                    |
| ATM                               | Asynchronous Transfer Mode; a transport used for transmitting data over LANs or WANs that transmit fixed-length units of data. Provides any-to-any connectivity, and allows nodes to transmit simultaneously.                                                   |
| AW_TOV                            | Arbitration Wait Time-out Value; the minimum time an arbitrating L_Port waits for a response before beginning loop initialization.                                                                                                    |
| Bandwidth                         | The total transmission capacity of a cable, link, or system. Usually measured in bps (bits per second). May also refer to the range of transmission frequencies available to a network. See also <i>Throughput</i> .                                            |
| BB_Credit                         | Buffer-to-buffer credit; the number of frames that can be transmitted to a directly connected recipient or within an arbitrated loop. Determined by the number of receive buffers available. See also <i>Buffer-to-buffer Flow Control</i> , <i>EE_Credit</i> . |
| Beginning<br>Running<br>Disparity | The disparity at the transmitter or receiver when the special character associated with an ordered set is encoded or decoded. See also <i>Disparity</i> .                                                                                                    |
| BER                               | Bit Error Rate; the rate at which bits are expected to be received in error. Expressed as the ratio of error bits to total bits transmitted. See also <i>Error</i> .                                                                                            |
| Block                             | As applies to fibre channel, upper-level application data that is transferred in a single sequence.                                                                                                    |

Fabric Watch User's Guide Glossary-1

**Broadcast** The transmission of data from a single source to all devices in the fabric,

regardless of zoning. See also Multicast, Unicast.

**Brocade® Distributed Fabrics** 

The combined manual for the software products Brocade Extended Fabrics and Brocade Remote Switch ("Distributed Fabrics" is not a software product). See

also Brocade Extended Fabrics, Brocade Remote Switch.

**Brocade Extended** Fabrics™

A Brocade product that runs on Fabric OS and allows creation of a fibre channel fabric interconnected over distances of up to 100 kilometers. See also *Brocade* 

Distributed Fabrics.

Brocade Fabric A Brocade product that consists of a set of APIs that allow third party applications **Access**<sup>TM</sup> to interface with Fabric OS.

Assist™

Brocade Fabric A Brocade feature that enables private and public hosts to access public targets anywhere on the fabric, provided they are in the same Fabric Assist zone. This feature is available only when both Brocade QuickLoop and Brocade Zoning are installed on the switch.

Manager™

Brocade Fabric A Brocade product that works in conjunction with Web Tools to provide a graphical user interface for managing switch groups (such as the SilkWorm 6400) as a single unit, instead of as separate switches. Fabric Manager is installed on and run from a computer workstation.

Brocade Fabric A Brocade product that runs on Fabric OS and allows monitoring and Watch™ configuration of fabric and switch elements.

**Brocade ISL** Trunking™

A Brocade feature that enables distribution of traffic over the combined bandwidth of up to four ISLs (between adjacent switches), while preserving inorder delivery. A set of trunked ISLs is called a trunking group; each port employed in a trunking group is called a trunking port. See also Master Port.

**Brocade Performance** Monitoring™

A Brocade product that provides error and performance information to the administrator and end user for use in storage management.

**Brocade** QuickLoop™

A Brocade product that makes it possible to allow private devices within loops to communicate with public and private devices across the fabric through the creation of a larger loop.

May also refer to the arbitrated loop created using this software. A QuickLoop can contain a number of devices or looplets; all devices in the same QuickLoop share a single AL PA space.

**Brocade** Remote Switch™ A Brocade product that runs on Fabric OS and enables two SilkWorm 2000 fabric switches to be connected over an ATM (asynchronous transfer mode) connection. This requires a compatible fibre channel to ATM gateway, and can have a distance of up to 10 kilometers between each switch and the respective ATM gateway. See also Brocade Distributed Fabrics.

Brocade SES™ A Brocade product that runs on Fabric OS and allows monitoring, configuring, and maintenance of the Brocade SilkWorm Switch family using SCSI-3 Enclosure Services.

**Brocade Web** Tools™

A Brocade product that runs on Fabric OS and provides a graphical interface to allow monitoring and management of individual switches or entire fabrics from a standard workstation.

Glossary-2 Fabric Watch User's Guide

**Brocade** A Brocade product that runs on Fabric OS and allows partitioning of the fabric **Zoning**™ into logical groupings of devices. Devices in a zone can only access and be

accessed by devices in the same zone. See also Zone.

**Buffer-to-buffer** Management of the frame transmission rate in either a point-to-point topology or Flow Control in an arbitrated loop. See also BB Credit.

Cascade Two or more interconnected fibre channel switches. SilkWorm 2000 switches can

> be cascaded up to 239 switches, with a recommended maximum of seven interswitch links (no path longer than eight switches). See also Fabric, ISL.

Chassis The metal frame in which the switch and switch components are mounted.

Circuit An established communication path between two ports. Consists of two virtual

circuits capable of transmitting in opposite directions. See also *Link*.

Class 1 Service that provides a dedicated connection between two ports (also called

connection-oriented service), with notification of delivery or nondelivery.

Class 2 Service that provides multiplex and connectionless frame switching service

between two ports, with notification of delivery or nondelivery.

Class 3 Service that provides a connectionless frame switching service between two ports,

> without notification of delivery or nondelivery of data. Can also be used to provide a multicast connection between the originator and recipients, with

notification of delivery or nondelivery.

Class F Connectionless service for control traffic between switches, with notification of

delivery or nondelivery of data between the E Ports.

Class of A specified set of delivery characteristics and attributes for frame delivery.

Service

Comma A unique pattern (either 1100000 or 0011111) used in 8B/10B encoding to specify

character alignment within a data stream. See also *K*28.5.

Community

A relationship between a group of SNMP managers and an SNMP agent, in which (SNMP) authentication, access control, and proxy characteristics are defined. See also

SNMP.

**CRC** Cyclic Redundancy Check; a check for transmission errors included in every data

frame.

Credit As applies to fibre channel, the number of receive buffers available for

transmission of frames between ports. See also BB\_Credit, EE\_Credit.

**Cut-through** A switching technique that allows the route for a frame to be selected as soon as

the destination address is received. See also Route.

**Data Word** Type of transmission word that occurs within frames. The frame header, data

field, and CRC all consist of data words. See also Frame, Ordered set,

Transmission Word.

**Defined Zone** The set of all zone objects defined in the fabric. May include multiple zone Configuration configurations. See also Enabled Configuration, Zone Configuration.

**Disparity** The relationship of ones and zeros in an encoded character. "Neutral disparity"

means an equal number of each, "positive disparity" means a majority of ones,

and "negative disparity" means a majority of zeros.

DLS Dynamic Load Sharing; dynamic distribution of traffic over available paths.

Allows for recomputing of routes when an Fx\_Port or E\_Port changes status.

Glossary-3 Fabric Watch User's Guide

**Domain ID** As applies to SilkWorm switches, a unique number between 1 and 239 that

identifies the switch to the fabric and is used in routing frames. Usually automatically assigned by the switch, but can be manually assigned.

**E\_D\_TOV** Error Detect Time-out Value; the minimum amount of time a target waits for a

sequence to complete before initiating recovery. Can also be defined as the maximum time allowed for a round-trip transmission before an error condition is

declared. See also  $R\_A\_TOV$ ,  $RR\_TOV$ .

**E\_Port** Expansion Port; a type of switch port that can be connected to an E\_Port on

another switch to create an ISL. See also ISL.

**EE Credit** End-to-end Credit; the number of receive buffers allocated by a recipient port to

an originating port. Used by Class 1 and 2 services to manage the exchange of frames across the fabric between source and destination. See also *End-to-end* 

Flow Control, BB\_Credit.

**EIA Rack** A storage rack that meets the standards set by the Electronics Industry

Association.

**Enabled Zone** The currently enabled configuration of zones. Only one configuration can be

**Configuration** enabled at a time. See also *Defined Configuration*, *Zone Configuration*.

End-to-end Flow Control

Governs flow of class 1 and 2 frames between N\_Ports. See also  $\it EE\_Credit$ .

**Error** As applies to fibre channel, a missing or corrupted frame, time-out, loss of

synchronization, or loss of signal (link errors). See also Loop Failure.

**Exchange** The highest level fibre channel mechanism used for communication between

N\_Ports. Composed of one or more related sequences, and can work in either one

or both directions.

**F\_Port** Fabric Port; a port that is able to transmit under fabric protocol and interface over

links. Can be used to connect an N Port to a switch. See also FL Port, Fx Port.

**Fabric** A fibre channel network containing two or more switches in addition to hosts and

devices. May also be referred to as a switched fabric. See also *Topology*, *SAN*,

Cascade.

**Fabric Name** The unique identifier assigned to a fabric and communicated during login and

port discovery.

**Fabric OS**<sup>TM</sup> The proprietary operating system on Brocade switches.

**FC-AL-3** The Fibre Channel Arbitrated Loop standard defined by ANSI. Defined on top of

the FC-PH standards.

**FC-FLA** The Fibre Channel Fabric Loop Attach standard defined by ANSI.

**FCP** Fibre Channel Protocol; mapping of protocols onto the fibre channel standard

protocols. For example, SCSI FCP maps SCSI-3 onto fibre channel.

**FC-PH-1, 2, 3** The Fibre Channel Physical and Signalling Interface standards defined by ANSI.

**FC-PI** The Fibre Channel Physical Interface standard defined by ANSI.

**FC-PLDA** The Fibre Channel Private Loop Direct Attach standard defined by ANSI. Applies

to the operation of peripheral devices on a private loop.

Glossary-4 Fabric Watch User's Guide

**FC-SW-2** The second generation of the Fibre Channel Switch Fabric standard defined by

ANSI. Specifies tools and algorithms for the interconnection and initialization of fibre channel switches in order to create a multi-switch fibre channel fabric.

Fibre Channel

A protocol service that supports communication between fibre channel service

**Transport** providers. See also *FSP*.

Fill Word An IDLE or ARB ordered set that is transmitted during breaks between data

frames to keep the fibre channel link active.

**Firmware** The basic operating system provided with the hardware.

**FL\_Port** Fabric Loop Port; a port that is able to transmit under fabric protocol and also has

arbitrated loop capabilities. Can be used to connect an NL\_Port to a switch. See

also  $F_Port$ ,  $Fx_Port$ .

**FLOGI** Fabric Login; the process by which an N\_Port determines whether a fabric is

present, and if so, exchanges service parameters with it. See also *PLOGI*.

**Frame** The fibre channel structure used to transmit data between ports. Consists of a

start-of-frame delimiter, header, any optional headers, the data payload, a cyclic redundancy check (CRC), and an end-of-frame delimiter. There are two types of frames: Link control frames (transmission acknowledgements, etc.) and data

frames.

**FRU** Field-replaceable Unit; a component that can be replaced on site.

**FS** Fibre Channel Service; a service that is defined by fibre channel standards and

exists at a well-known address. For example, the Simple Name Server is a fibre

channel service. See also FSP.

**FSP** Fibre Channel Service Protocol; the common protocol for all fabric services,

transparent to the fabric type or topology. See also FS.

**FSPF** Fabric Shortest Path First; Brocade's routing protocol for fibre channel switches.

**Full-duplex** A mode of communication that allows the same port to simultaneously transmit

and receive frames. See also Half-duplex.

**Fx\_Port** A fabric port that can operate as either an F\_Port or FL\_Port. See also F\_Port,

FL\_Port.

**G\_Port** Generic Port; a port that can operate as either an E Port or F Port. A port is

defined as a G\_Port when it is not yet connected or has not yet assumed a specific

function in the fabric.

**GBIC** Gigabit Interface Converter; a removable serial transceiver module that allows

gigabaud physical-level transport for fibre channel and gigabit ethernet.

**Gbps** Gigabits per second (1,062,500,000 bits/second).

**GBps** GigaBytes per second (1,062,500,000 bytes/second).

Half-duplex A mode of communication that allows a port to either transmit or receive frames

at any time, but not simultaneously (with the exception of link control frames,

which can be transmitted at any time). See also Full-duplex.

Hard Address The AL PA that an NL Port attempts to acquire during loop initialization.

**HBA** Host Bus Adapter; the interface card between a server or workstation bus and the

fibre channel network.

Fabric Watch User's Guide Glossary-5

Hub A fibre channel wiring concentrator that collapses a loop topology into a physical

star topology. Nodes are automatically added to the loop when active and

removed when inactive.

Idle Continuous transmission of an ordered set over a fibre channel link when no data

is being transmitted, to keep the link active and maintain bit, byte, and word

synchronization.

Initiator A server or workstation on a fibre channel network that initiates communications

with storage devices. See also Target.

Integrated **Fabric** 

The fabric created by a SilkWorm 6400, consisting of six SilkWorm 2250 switches cabled together and configured to handle traffic as a seamless group.

IOD In-order Delivery; a parameter that, when set, guarantees that frames are either

delivered in order or dropped.

**ISL** Interswitch Link; a fibre channel link from the E\_Port of one switch to the E\_Port

of another. See also E Port, Cascade.

**Isolated** E Port

An E\_Port that is online but not operational due to overlapping domain IDs or

nonidentical parameters (such as E\_D\_TOVs). See also *E\_Port*.

IU Information Unit; a set of information as defined by either upper-level process

protocol definition or upper-level protocol mapping.

**JBOD** Just a Bunch Of Disks; indicates a number of disks connected in a single chassis

to one or more controllers. See also *RAID*.

K28.5 A special 10-bit character used to indicate the beginning of a transmission word

that performs fibre channel control and signaling functions. The first seven bits of

the character are the comma pattern. See also *Comma*.

L Port Loop Port; a node port (NL Port) or fabric port (FL Port) that has arbitrated loop

capabilities. An L\_Port can be in one of two modes:

Fabric mode Connected to a port that is not loop capable, and using fabric

protocol.

Loop mode In an arbitrated loop and using loop protocol. An L Port in loop mode can also be in participating mode or non-participating mode.

See also Non-participating Mode, Participating Mode.

Latency The period of time required to transmit a frame, from the time it is sent until it

arrives.

Link As applies to fibre channel, a physical connection between two ports, consisting

of both transmit and receive fibres. See also Circuit.

**Link Services** A protocol for link-related actions.

LIP Loop Initialization Primitive; the signal used to begin initialization in a loop.

Indicates either loop failure or resetting of a node.

LM TOV Loop Master Time-out Value; the minimum time that the loop master waits for a

loop initialization sequence to return.

**Loop Failure** Loss of signal within a loop for any period of time, or loss of synchronization for

longer than the time-out value.

Loop

The logical procedure used by an L\_Port to discover its environment. Can be used

Initialization to assign AL\_PA addresses, detect loop failure, or reset a node.

Glossary-6 Fabric Watch User's Guide **Loop\_ID** A hex value representing one of the 127 possible AL\_PA values in an arbitrated

loop.

**Looplet** A set of devices connected in a loop to a port that is a member of another loop.

**LPSM** Loop Port State Machine; the logical entity that performs arbitrated loop

protocols and defines the behavior of L\_Ports when they require access to an

arbitrated loop.

**LWL** Long Wavelength; a type of fiber optic cabling that is based on 1300mm lasers

and supports link speeds of 1.0625 Gbps. May also refer to the type of GBIC or  $\,$ 

SFP. See also SWL.

**Master Port** As relates to trunking, the port that determines the routing paths for all traffic

flowing through the trunking group. One of the ports in the first ISL in the trunking group is designated as the master port for that group. See also *Brocade* 

ISL Trunking.

MIB Management Information Base; an SNMP structure to help with device

management, providing configuration and device information.

Multicast The transmission of data from a single source to multiple specified N Ports (as

opposed to all the ports on the network). See also Broadcast, Unicast.

**Multimode** A fiber optic cabling specification that allows up to 500 meters between devices.

**N\_Port**Node Port; a port on a node that can connect to a fibre channel port or to another

N\_Port in a point-to-point connection. See also *NL\_Port*, *Nx\_Port*.

**Name Server** Frequently used to indicate Simple Name Server. See also *SNS*.

**NL\_Port** Node Loop Port; a node port that has arbitrated loop capabilities. Used to connect

an equipment port to the fabric in a loop configuration through an FL\_Port. See

also *N\_Port*, *Nx\_Port*.

**Node** A fibre channel device that contains an N\_Port or NL\_Port.

**Node Name** The unique identifier for a node, communicated during login and port discovery.

Nonparticipating Mode A mode in which an  $L_P$ ort in a loop is inactive and cannot arbitrate or send frames, but can retransmit any received transmissions. This mode is entered if there are more than 127 devices in a loop and an  $AL_PA$  cannot be acquired. See

also  $L\_Port, Participating Mode.$ 

**Nx\_Port** A node port that can operate as either an N\_Port or NL\_Port.

Ordered Set A transmission word that uses 8B/10B mapping and begins with the K28.5

character. Ordered sets occur outside of frames, and include the following items:

• Frame delimiters Mark frame boundaries and describe frame contents.

• Primitive signals Indicate events.

• *Primitive sequences* Indicate or initiate port states.

Ordered sets are used to differentiate fibre channel control information from data

frames and to manage the transport of frames.

**Packet** A set of information transmitted across a network. See also *Frame*.

Participating Mode

A mode in which an L\_Port in a loop has a valid AL\_PA and can arbitrate, send frames, and retransmit received transmissions. See also *L\_Port*, *Non-*

participating Mode.

Fabric Watch User's Guide Glossary-7

Path Selection The selection of a transmission path through the fabric. Brocade switches use the

FSPF protocol.

**Phantom** An AL PA value that is assigned to an device that is not physically in the loop.

Address Also known as phantom AL\_PA.

**Phantom** A device that is not physically in an arbitrated loop but is logically included

**Device** through the use of a phantom address.

**PLOGI** Port Login; the port-to-port login process by which initiators establish sessions

with targets. See also FLOGI.

**Point-to-point** A fibre channel topology that employs direct links between each pair of

communicating entities. See also Topology.

**Port\_Name** The unique identifier assigned to a fibre channel port. Communicated during

login and port discovery.

**POST** Power On Self-Test; a series of tests run by a switch after it is turned on.

**Private** An NL\_Port that communicates only with other private NL\_Ports in the same

**NL\_Port** loop and does not log into the fabric.

**Private Device** A device that supports arbitrated loop protocol and can interpret 8-bit addresses,

but cannot log into the fabric.

**Private Loop** An arbitrated loop that does not include a participating FL\_Port.

**Protocol** A defined method and a set of standards for communication.

**Public** An NL\_Port that logs into the fabric, can function within either a public or a **NL\_Port** private loop, and can communicate with either private or public NL Ports.

Public Device A device that supports arbitrated loop protocol, can interpret 8-bit addresses, and

can log into the fabric.

**Public Loop** An arbitrated loop that includes a participating FL\_Port, and may contain both

public and private NL Ports.

**R\_A\_TOV** Resource Allocation Time-out Value; the maximum time a frame can be delayed

in the fabric and still be delivered. See also  $E_D_TOV$ ,  $RR_TOV$ .

**RAID** Redundant Array of Independent Disks; a collection of disk drives that appear as

a single volume to the server and are fault tolerant through mirroring or parity

checking. See also JBOD.

**Request Rate** The rate at which requests arrive at a servicing entity. See also *Service Rate*.

**Route** As applies to a fabric, the communication path between two switches. May also

apply to the specific path taken by an individual frame, from source to

destination. See also FSPF.

**Routing** The assignment of frames to specific switch ports, according to frame destination.

**RR\_TOV** Resource Recovery Time-out Value; the minimum time a target device in a loop

waits after a LIP before logging out a SCSI initiator. See also  $E\_D\_TOV$ ,

 $R\_A\_TOV$ .

**RSCN** Registered State Change Notification; a switch function that allows notification of

fabric changes to be sent from the switch to specified nodes.

**SAN** Storage Area Network; a network of systems and storage devices that

communicate using fibre channel protocols. See also Fabric.

Glossary-8 Fabric Watch User's Guide

**Sequence** A group of related frames transmitted in the same direction between two N\_Ports.

**Service Rate** The rate at which an entity can service requests. See also *Request Rate*.

SFP Small Form Factor Pluggable; optical transceiver used to convert signals between

optical fiber cables and switches.

SI Sequence Initiative.

**SilkWorm** The brand name for Brocade's family of switches

**Single Mode** The fiber optic cabling standard that corresponds to distances of up to 10 km

between devices.

**SNMP** Simple Network Management Protocol. An internet management protocol that

uses either IP for network-level functions and UDP for transport-level functions, or TCP/IP for both. Can be made available over other protocols, such as UDP/IP, because it does not rely on the underlying communication protocols. See also

Community (SNMP).

**SNS** Simple Name Server; a switch service that stores names, addresses, and attributes

for up to 15 minutes, and provides them as required to other devices in the fabric. SNS is defined by fibre channel standards and exists at a well-known address.

May also be referred to as directory service. See also FS.

**Switch** Hardware that routes frames according to fibre channel protocol and is controlled

by software.

**Switch Name** The arbitrary name assigned to a switch.

**Switch Port** A port on a switch. Switch ports can be E Ports, F Ports, or FL Ports.

**SWL** Short Wavelength; a type of fiber optic cabling that is based on 850mm lasers and

supports 1.0625 Gbps link speeds. May also refer to the type of GBIC or SFP. See

also LWL.

**Target** A storage device on a fibre channel network. See also *Initiator*.

**Tenancy** The time from when a port wins arbitration in a loop until the same port returns to

the monitoring state. Also referred to as loop tenancy.

**Throughput** The rate of data flow achieved within a cable, link, or system. Usually measured

in bps (bits per second). See also *Bandwidth*.

**Topology** As applies to fibre channel, the configuration of the fibre channel network and the

resulting communication paths allowed. There are three possible topologies:

• Point to point - A direct link between two communication ports.

• Switched fabric - Multiple N Ports linked to a switch by F Ports.

• Arbitrated loop - Multiple NL\_Ports connected in a loop.

Translative Mode

A mode in which private devices can communicate with public devices across the

fabric.

Transmission Character

A 10-bit character encoded according to the rules of the 8B/10B algorithm.

Transmission Word

**Transmission** A group of four transmission characters.

**Trap (SNMP)** The message sent by an SNMP agent to inform the SNMP management station of

a critical error. See also SNMP.

Fabric Watch User's Guide Glossary-9

**Tunneling** A technique for enabling two networks to communicate when the source and

destination hosts are both on the same type of network, but are connected by a

different type of network.

**U\_Port** Universal Port; a switch port that can operate as a G Port, E Port, F Port, or

FL\_Port. A port is defined as a U\_Port when it is not connected or has not yet

assumed a specific function in the fabric.

**UDP** User Datagram Protocol; a protocol that runs on top of IP and provides port

multiplexing for upper-level protocols.

ULP Upper-level Protocol; the protocol that runs on top of fibre channel. Typical

upper-level protocols are SCSI, IP, HIPPI, and IPI.

ULP\_TOV Upper-level Time-out Value; the minimum time that a SCSI ULP process waits

for SCSI status before initiating ULP recovery.

Unicast The transmission of data from a single source to a single destination. See also

Broadcast, Multicast.

Well-known As pertaining to fibre channel, a logical address defined by the fibre channel Address

standards as assigned to a specific function, and stored on the switch.

Workstation A computer used to access and manage the fabric. May also be referred to as a

management station or host.

**WWN** Worldwide Name; an identifier that is unique worldwide. Each entity in a fabric

has a separate WWN.

Zone A set of devices and hosts attached to the same fabric and configured as being in

> the same zone. See also *Brocade Zoning*. Devices and hosts within the same zone have access permission to others in the zone, but are not visible to any outside the

Zone A specified set of zones. Enabling a configuration enables all zones in that

Configuration configuration. See also Defined Configuration, Enabled Configuration.

Glossary-10 Fabric Watch User's Guide

### Index

| Α                                                                                                    | E                                                                                                    |
|----------------------------------------------------------------------------------------------------|----------------------------------------------------------------------------------------------------|
| alarms adding or deleting 3-11 configuring 3-10 error log entry 3-10 locking port log 3-10 SNMP trap 3-9                                              | E_Port class 3-5 Environmental class 3-5 error log entry 3-10 events continuous 3-9 definition of 1-1 discussion of 3-8 triggered 3-8 |
| boundaries definition of 1-1 modifying 3-11 BROCADE WEB TOOLS installing by 2-2 using to access Fabric Watch 3-1                                      | F/FL_Port (copper) class 3-6 F/FL_Port (optical) class 3-6 Fabric class 3-4                                                           |
| С                                                                                                    | G                                                                                                    |
| change monitor thresholds 1-4 classes definition of 3-3 list of classes and areas 3-3                                                                 | GBIC (FINISAR Smart GBIC) class 3-7                                                                                                   |
| classes with list of areas  E_Port 3-5  Environmental 3-5  F/FL_Port (copper) 3-6  F/FL_Port (optical) 3-6  Fabric 3-4  GBIC (FINISAR Smart GBIC) 3-7 | installation 2-1 by BROCADE WEB TOOLS 2-2 by telnet 2-1                                                                               |
| Port 3-5 configuring modifying the configuration file 3-2 thresholds and alarms 3-10 continuous events 3-9                                            | key, license 2-1                                                                                                    |
|                                                                                                    | license key 2-1 locking of port log 3-10                                                                                              |

Fabric Watch User's Guide Index-1

### P

```
Port class 3-5
profiles
    availability of customized profiles 3-3
    definition 3-2
R
range thresholds 1-2
requirements, Fabric Watch 1-1
rising/falling thresholds 1-3
S
```

**SNMP** using to access Fabric Watch 3-2 SNMP trap 3-9 support, technical iv supportShow telnet command iv

### T

```
technical support iv
telnet
    accessing Fabric Watch by 3-2
    installing by 2-1
telnet commands
    supportShow iv
thresholds
    behavior models 1-2
    change monitor 1-4
    configuring 3-10
    definition of 1-1
    naming conventions 3-8
    range thresholds 1-2
    rising/falling thresholds 1-3
triggered events 3-8
```

### U

user interfaces 3-1

Index-2 Fabric Watch User's Guide